**spelmusmatta:** Anslut USB-kontakten (PAD) till en tillgänglig USB-port på din en

#### **Komma igång För att ställa in trådlös Qi-laddning för ROG BALTEUS RGB**

France Hermann State of the Magnus of the Magnus of the Magnus of the Table of the Magnus of the Magnus of the Magnus of the Magnus of the Magnus of the Magnus of the Magnus Magnus of the Magnus of the Magnus of the Magnus 2. Anslut USB-enheten till USB 2.0 PassThrough-porten på din

**LED-status** 

Micro USB DC-in-port 3. Statusindikator för trådlös Qi-laddning

**För att ställa in din USB 2.0 PassThrough-port:** 1. Anslut USB PassThrough-kontakten till en tillgänglig USB-port på din enhet.

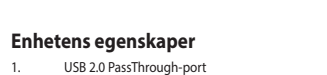

## musmatta.

```
Anpassa med ROG Armoury
För fler belysningseffekter och belysningszonkonfigurationer, hämta 
  och installera ROG Armoury från 
  https://www.asus.com/ROG-Republic-Of-Gamers/ROG-Balteus-Qi/
HelpDesk_Download/.
```
4. Belysningslägesknapp Trådlös Qi-laddningszor 6. USB PassThrough-kontakt

USB-kontakt (PAD)

**Använda den trådlösa Qi-**

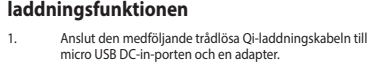

**OBS!** Vi rekommenderar att man använder en adapter med minst 5 V / 2,7 A märkspänning för optimal prestanda.

2. Anslut adaptern till en 100 V~240 V strömkälla.

3. Placera enhetenpå den trådlösa Qi-laddningszonen. Se till att den trådlösa Qi-laddningszonen är mitt för enhetens Qi-laddningszon.

> **VARNING!** Placera INTE metallföremål eller föremål som innehåller metall, som t. ex. mynt, telefonfodral med metalldelar eller kreditkort på laddningszonen.

**ВНИМАНИЕ!** Не размещайте металлические предметы или предметы, содержащие металл, например монеты, чехлы с металлическими ентами или кредитные карты на

Blå (blinkar långsamt) Fulladdad Blå (blinkar) Laddar lå (blinkar snabbt) **Låg laddnings** Röd (blinkar) Laddningsfel

**Индикатор состояния Описание** Синий (медленно мигает) Полностью заряжен ий (мигает) <sup>3</sup>арядка

**Statusindikation för trådlös Qi-laddning**

Standby

**Настройка с помощью ROG Armoury**

**Aanpassen met ROG Armoury** Voor meer verlichtingseffecten en verlichtings

Для использования другого эффекта подсветки и настройки зоны подсветки скачайте и установите ROG Armory с сайта https://www.asus.com/ROG-Republic-Of-Gamers/ROG-Balteus-Qi/

## **Aan de slag** USB passthrough-aansluiting USB-aansluiting (PAD)

HelpDesk\_Download/

op uw apparaa **De USB 2.0 passthrough-poort instellen:**

**Начало работы Для использования коврика:**

Подключите разъем USB (коврик) к доступному порту USB

вашего устройства.

2. Micro-USB-ingang Qi-indicator voor draadloos oplade

## **Функции устройства**

**Для настройки транзитного порта USB 2.0:**

1. Подключите разъем USB к доступному порту USB

вашего устройства.

2. Подключите устройство USB к транзитному порту USB

2.0 коврика.

### 1. Транзитный порт USB 2.0 2. Разъем Micro-USB DC-in

3. Индикатор состояния беспроводной зарядки Qi

4. Кнопка режима освещения 5. Зона беспроводной зарядки Qi 6. Разъем транзитного порта USB 7. Разъем USB (коврик)

**Использование функции беспроводной** 

**зарядки Qi**

1. Подключите входящий в комплект кабель для зарядки по стандарту Qi к разъему micro-USB DC и блоку питания.

**Exhibition** and bare RGB-game-<br>
evoor date (al-zone voor ople<br>
beschikbare USB-poort<br>
de Qi-zone voor ople<br>
beschikbare USB-poort<br> **DEP ACE CONTABY SECTS**<br>
ellen:<br>
ellen:<br>
else CONTABY Status<br>
else CONTABY Status<br>
CONTABY **Het ROG BALTEUS Qi draadloos oplaadbare RGB-gamemuispad instellen:** Sluit de USB-aansluiting (PAD) aan op een beschikba **TR Statusindicatie van Qi draadloos opladen**

**ROG Armoury uygulamasıyla özelleştirme** Daha fazla aydınlatma efekti ve aydınlatma alanı konfigüra cin, https://www.asus.com/ROG-Republic-Of-Gamers/ROG-Balteus Qi/HelpDesk\_Download/ adresinden ROG Armoury'yi indirin v

**ПРИМЕЧАНИЕ:** Для оптимальной работы рекомендуется использовать блок питания с минимальной мощностью 5 В / 2,7 А.

2. Подключите блок питания к розетке 100 В ~ 240 В. 3. Поместите устройство в зону беспроводной зарядки Qi. Убедитесь, что устройство находится на зоне беспроводной зарядки Qi.

- USB 2.0 geçiş bağlantı nokta 2. Micro USB DC giriş bağlantı noktası
	- 3. Qi kablosuz şarj durumu göstergesi 4. Aydınlatma modu düğmesi

площадке для зарядки.

**Индикация состояния беспроводной зарядки Qi**

ний (быстро мигает) Пизкая эффективность зарядк Ошибка при за Вежим ожидания

 $\mu$ i (yavaş yanıp sönüyor)  $\parallel$  Tam şaril avi (hızlı yanıp sönüyor)  $\vert$  Şarj oluyor Mavi (rapidly blinking) Düşük şarj verimliliği Kırmızı (yanıp sönüyor) Şarj arızası

# **G So richten Sie Ihr ROG BALTEUS Qi Wireless Charging RGB**  (100V – 240V). 3. Legen Sie Ihr Gerät auf den Qi-Drahtlos-Ladebereich. Achten Sie darauf, dass der Qi-Ladebereich Ihres Gerätes richtig am Qi-Drahtlos-Ladebereich des Mauspads htet ist

download en installeert u de ROG Armoury van https://www.asus.com/ROG-Republic-Of-Gamers/ROG-Balteus-Qi/ HelpDesk\_Download/.

#### **So richten Sie Ihren USB 2.0 Durchleitungsanschluss ein:** Verbinden Sie den USB-Durchleitungsstecker mit eine

verfügbaren USB-Anschluss an Ihrem Gerät. 2. Verbinden Sie Ihr USB-Gerät mit dem USB 2.0 Durchleitungsanschluss an Ihrem Mauspa

## **Apparaatfuncties**

USB 2.0 passthrough-poor

1. Sluit de USB-passthrough-aansluiting aan op een beschikbare USB-poort op uw apparaat. 2. Sluit uw USB-apparaat aan op de USB 2.0 passthrough-

poort op uw muismat.

4. Knop Verlichtingsmodus 5. Qi-zone voor draadloos opladen **Gebruik van de QI-functie voor draadloos opladen:** 1. Sluit de meegeleverde Qi-kabel voor draadloos opladen aan op de micro-USB-ingang en op een voedingsapparaat. **LED-Status Beschreibung** Vollständig aufgela

au (schnell blinkend) Niedriger Aufladewirkungsgrad

Bereitschaft

**OPMERKING:** We adviseren een voedingsapparaat met minimaal 5V / 2,7 A voor de beste prestaties.s

2. Steek het voedingsapparaat in een stopcontact met 100-

240 volt.

3. Zet het apparaat op de Qi-zone voor draadloos opladen. Zorg ervoor dat de Qi-zone voor draadloos opladen opgelijnd is met de Qi-zone voor opladen van het apparaat.

**VOORZICHTIG!** Plaats GEEN metalen objecten of items die metaal bevatten, zoals munten, telefoonhoezen met metalen componenten of creditcards op de laadzone.

Volledig opgelader

**Led-status Omschrijving**

auw (knipperend) Bezig met laden auw (snel knipperend) | Lage laadprestaties lood (knipperend) Laden mislukt

Blauw (langzaam

yükleyin.

- Přenosový port USB 2.0 2. Port micro USB DC-in 3. Indikátor stavu bezdrátového Qi nabíjení
- 4. Tlačítko světelného režimu
- 5. Zóna bezdrátového Qi nabíjení Přenosový konektor USB

**Başlarken ROG BALTEUS Qi Kablosuz Şarj RGB Oyun Fare Altlığınızı Kurma:**

### USB konektörünüzü (PAD) aygıtınızdaki kullanılabilir bir USB bağlantı noktasına bağlayın.

#### **Noţiuni introductive** Conector USB (PAD)

**Aygıt özellikleri**

**USB 2.0 geçiş bağlantı noktanızı kurmak için:**

- 1. USB geçiş konektörünüzü aygıtınızdaki kullanılabilir bir USB bağlantı noktasına bağlayın.
- 2. USB aygıtınızı fare altlığınızda bulunan USB 2.0 geçiş bağlantı noktasına bağlayın.

- Conectați conectorul USB cu trecere directă la un port USB disponibil de pe dispozitiv.
- 2. Conectați dispozitivul USB la portul USB 2.0 cu trecere directă de pe suportul de mouse.
- 5. Qi kablosuz şarj bölgesi
- 6. USB geçiş konektörü

**Qi kablosuz şarj işlevini kullanma**

- Port USB 2.0 cu trecere directă
- Port micro-USB de intrare c.c 3. Indicator de stare a încărcării fără fir Qi
	- Buton mod iluminar
	- 5. Zonă de încărcare fără fir Qi Conector USB cu trecere directă
- Conectați adaptorul la o sursă de alimentare de 100 V ~ 240 V. 3. Aşezaţi dispozitivul în zona de încărcare fără fir Qi.

1. Birlikte verilen Qi kablosuz şarj kablosunu micro USB DC giriş bağlantı noktasına ve bir adaptöre bağlayın.

**NOT:** En iyi performans için en az 5V/2,7A güç değerine sahip bir adaptör kullanmanızı öneririz.

2. Adaptörü 100V~240V güç kaynağına bağlayın. 3. Cihazınızı Qi kablosuz şarj bölgesine yerleştirin. Qi

urj borgesmin emiazmi<br>duğundan emin olun.

içeren öğeler yerleştirr

Beklemede

**POZNAMKA:** Pro zajištění optimální výkonnosti<br>doporučujeme použít adaptér s minimální<br>výkonovou zatížitelností 5 V/2,7 A.

**Armoury** Щоб отримати більше ефектів освітлення, конфігурацій зони ення, завантажте й інсталюйте ROG Armoury з

kablosuz şarj bölgesinin cihazınızın Qi şarj bölgesiyle

**Початок роботи** Сполучувач USB (PAD)

**Щоб налаштувати килимок ігрової миші ROG BALTEUS Qi RGB з бездротовим зарядженн** 

**DİKKAT!** Şarj etme bölgesine metal nesneler veya madenî paralar, metalik bileşenlere sahip telefon kılıfları ya da kredi kartları gibi metal

> Підключіть сполучувач USB (PAD) до доступного пристрої.

**Qi kablosuz şarj durumu göstergesi**

## **Weitere Anpassungen mit ROG Armoury**

озташуйте пристрійу зоні бездротового заряджен Qi. Переконайтеся, що бездротова зарядна зона Qi зрівнялася із зарядною зоною Qi вашого пристрою.

> **УВАГА!** НЕ КЛАДІТЬ на зону зарядження металеві або металомісткі предмети, як-от .<br>онети, телефонні чохли з мет

Für weitere Lichteffekte und Konfigurationen der beleuchteten Bereiche laden Sie ROG Armoury unter https://www.asus.com/ ROG-Republic-Of-Gamers/ROG-Balteus-Qi/HelpDesk\_Download/ herunter und installieren es.

**Erste Schritte**

**Gaming Mauspad ein:**

Anschluss an Ihrem Gerät.

- USB 2.0 Durchleitungsanschlu Micro USB DC-in Anschluss
- 3. Qi-Drahtlos-Ladestatusanzeige 4. Beleuchtungsmodus-Taste
- Qi-Drahtlos-Ladebereich
- 6. USB-Durchleitungsstecker USB-Stecker (PAD)

Verbinden Sie den USB-Stecker (PAD) mit einem verfüg

## **Gerätefunktionen**

**USB 2.0 -läpäisyportin asettaminen:** Liitä USB-läpäisyliitin laitteen käytettäv

USB 2.0 -läpäisyportt 2. Micro USB DC-in -portti

> **HUOMAUTUS:** On suositeltavaa käyttää<br>sovitinta, ionka minimi nimellisteho on 5 V, 2,7A sovitinta, jonka minimi nimellisteho on 5 V, 2,7A optimaalisen suorituskyvyn saamiseksi.

**Nutzung der Qi-Drahtlos-Ladefunktion** 1. Verbinden Sie das mitgelieferte Qi-Drahtlos-Ladekabel mit dem Micro USB DC-in Anschluss und einem Netzteil.

> **HINWEIS:** Wir empfehlen die Verwendung eines Netzteils mit einer Mindestleistung von 5V / 2,7A für eine optimale Nutzung.

2. Verbinden Sie das Netzteil mit einer Steckdose

#### Porta de passagem USB 2.0 2. Porta de entrada DC micro USB

**ACHTUNG!** Legen Sie KEINE Metallgegenstände oder Objekte, die teilweise aus Metall bestehen, auf den Ladebereich, z. B. Münzen, Telefonhüllen mit Metallelementen oder

Kreditkarten.

**Qi-Drahtlos-Ladestatusanzeige**

au (blinkend) Wird geladen

t (blinkend) aufladefehler

1.<br>SB<br>SB<br>SB<br>SB<br>SB<br>SB<br>**Индика**<br>**Индика** 

## **Procedimientos iniciales Para configurar la plataforma del ratón para juegos RGB de**

**carga inalámbrica Qi ROG BALTEUS:** Inserte el conector USB (PAD) en un puerto USB disponible de su equipo.

#### **Pro nastavení vašeho přenosového portu USB 2.0: Irátového Qi nab**

## **Características del dispositivo**

- Puerto de paso a través USB 2.0 2. Puerto de entrada DC Micro-USB
- 3. Indicador de estado de carga inalámbrica Qi 4. Botón de modo de iluminación
- 5. Zona de carga inalámbrica Qi
- 6. Conector de paso a través USB Conector USB (PAD)

**Para configurar el puerto paso a través USB 2.0:**

Připojte přenosový na vašem zařízení. Připojte zařízení USB podložce pod myš.

Pro více světelných efektů a ko name and an increments.<br>Ainstaluite ROG Armoury z

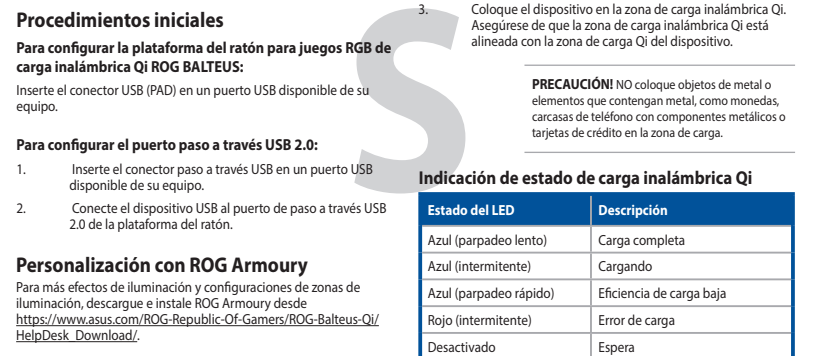

n<br>
el<br>
JSB<br> **Indie<br>
Blu (I** 

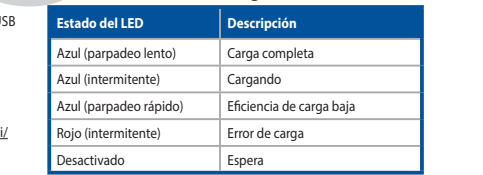

**Usar la función de carga inalámbrica Qi** 1. Conecte el cable de carga inalámbrica Qi incluido en el puerto de entrada de CC Micro-USB y en un adaptador.

**NOTA:** Le recomendamos utilizar un adaptador con un valor nominal de potencia de 5 V y 2,7 A para conseguir un rendimiento óptimo.

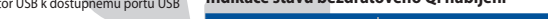

**L** 

2. Enchufe el adaptador en una fuente de alimentación de

3. Coloque el dispositivo en la zona de carga inalámbrica Qi. Asegúrese de que la zona de carga inalámbrica Qi está alineada con la zona de carga Qi del dispositivo.

> **الوصف وضع مؤشر LED** حون تمامًا أزرق (يومض ببطء)

مزيد من المؤثرات الضوئية وتهيئات منطقة الإضاءة؛ قم بتنزيل وتثبيت ROG<br>Armoury من <u>https://www.asus.com/ROG-Republic-Of-Gamers/</u> ا**لبدع**<br>**4- العد**ن مثل:<br>4- المسلكة العديد المسلكة العديد المسلكة العديد المسلكة العديد الالعديد المسلكة العديد ال<br>4- العديد العديد المسلم العديد المسلم العديد المسلم العديد المسلم العديد المسلم العديد المسلم العديد المسلم ./ROG-Balteus-Qi/HelpDesk\_Download **التخصيص مع مستودع ROG**

**PRECAUCIÓN!** NO coloque objetos de metal o elementos que contengan metal, como monedas, carcasas de teléfono con componentes metálicos o tarjetas de crédito en la zona de carga.

> 您使用額定功率至少為 5V / 1. 源,以獲得最佳效能。 無線充電

**Customizing with ROG Armoury** For more lighting effects, and lighting zone configurations, download and install the ROG Armoury from ht-Gamers/ROG-Balteus-Oi/HelpDesk\_Download/

#### **Personalizarea cu ROG Armoury**

Pentru mai multe efecte de iluminare și configurații ale zo iluminare, descărcați și instalați aplicația ROG Armoury de la adresa https://www.asus.com/ROG-Republic-Of-Gamers/ROG-Balteus-Qi/ HelpDesk\_Download/.

**Pentru a configura suportul de mouse pentru jocuri ROG BALTEUS RGB cu încărcare fără fir Qi:**

Conectați conectorul USB (PAD) la un port USB disponibil de pe dispozitiv.

### **Caracteristici dispozitiv**

### **Pentru a configura portul USB 2.0 cu trecere directă:**

# **Device features**  $0 + - + 2$

**Utilizarea funcţiei de încărcare fără fir Qi** Conectați cablul de încărcare fără fir Qi furnizat la portul micro-USB de intrare c.c. şi la un adaptor.

رق (وامض)

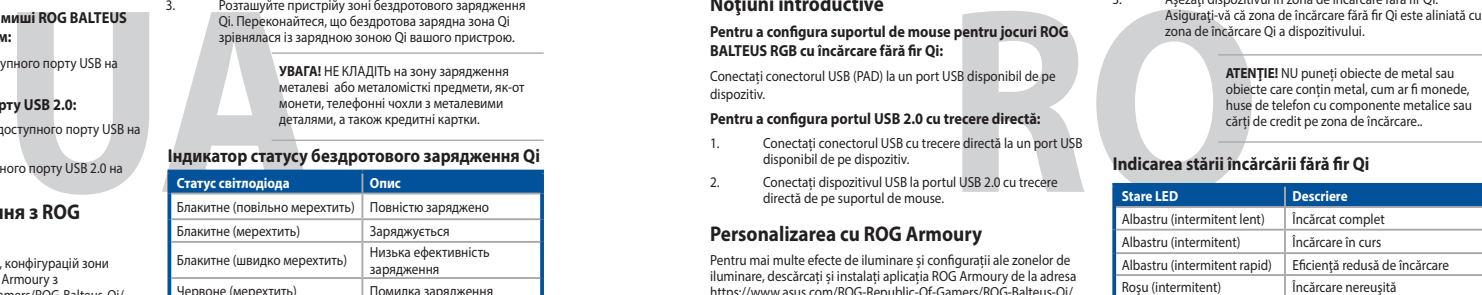

In aşteptare

**NOTĂ:** Pentru performanţe optime, recomandăm utilizarea unui adat capacitate nominală minimă de 5 V / 2,7 A.

Asiguraţi-vă că zona de încărcare fără fir Qi este aliniată cu zona de încărcare Qi a dispozitivului.

1. USB 2.0 패스스루 포트 2. 마이크로 USB DC 입력 포트 3. Qi 무선 충전 상태 표시등 조명 모드 패턴 5. Qi 무선 충전 영역 6. USB 패스스루 커넥터 USB 커넥터(PAD)

더 많은 조명 효과과 조명 영역 구성을 시

https://www.asus.com/ROG-Republic-Of-Gamers/ROG-Balteus-Qi/ HelpDesk\_Download/

## **Індивідуальне налаштування з ROG**  2. Підключіть пристрій до транзитного порту USB 2.0 на килимку для миші.

- 3.<br>
e de<br>
ort USB<br> **Ftat du**<br> **Ftat du** 1. Branchez le connecteur USB passthrough sur un port USB disponible de votre appareil.
- 2. Connectez votre périphérique USB au port USB 2.0 passthrough de votre tapis de souris.

**Для налаштування транзитного порту USB 2.0:**

1. Підключіть сполучувач USB до доступного порту USB на пристрої.

5. Zone de charge sans fil Qi Connecteur USB passthrough Connecteur USB (PAD)

**Функції пристрою** 1. Транзитний порт USB 2.0

2. Порт USB входу постійного струму

- 3. Індикатор статусу бездротового зарядження Qi
- 4. Кнопка режиму освітлення
- 5. Бездротова зарядна зона Qi 6. Транзитний сполучувач USB

urez-vous que la zone de charge sans fil Qi est alignée avec la zone de charge Qi de votre appareil.

**Користування бездротовою зарядною функцією Qi** Підключіть поєднаний у пару кабель бездро зарядження Qi до порту USB входу постійного струму та адаптера.

**État du voyant Description** eu (clignote lentement) Batterie pleine Bleu (clignote) Batterie en charge leu (clignote rapidement) | Faible efficacité de charge Rouge (clignote) international de charge

**ПРИМІТКА:** Для оптимальної роботи радимо користуватися адаптером щонайменше із мінімальним номінальним значенням живлення 5 В, 2,7 А.

**Personalizzazione tramite ROG Armoury** Per effetti di illuminazione aggiuntivi, e configurazioni delle zone di illuminazione, scaricate e installate ROG Armoury dal sito:<br><u>https://www.asus.com/ROG-Republic-Of-Gamers/ROG-Balteus-Qi/</u><br><u>HelpDesk\_Download/</u>.

2. Підключіть адаптер до джерела живлення 100 - 240 В.

**Per installare il tappetino gaming ROG BALTEUS RGB con ricarica senza fili Qi:** Collegate il connettore USB (PAD) ad una porta USB disponibile del vostro dispositivo

- 2. Porta DC-in micro-USB 3. Indicatore stato ricarica senza fili Qi
- 4. Pulsante Modalità di illuminazione
- 5. Zona di ricarica senza fili Qi Connettore USB passthrough
- Connettore USB (PAD)

**Статус світлодіода Опис** Повністю заряд Блакитне (мерехтить) Заряджується

**NOTA:** Raccomandiamo di usare un adattatore n valori minimi 5V/2,7A per avere prestazion

зарядження

.<br>лями, а також кредитні картки

Вимкнено Очікування

**Індикатор статусу бездротового зарядження Qi**

#### **Mukauttaminen ROG-arsenaalilla**

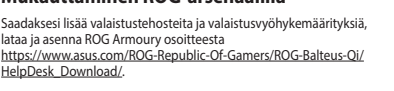

Blu (lampeggiante) Caricamento in corso  $\text{B}$ lu (lampeggiante velocemente)  $\parallel$  Bassa efficienza di ricarica

**Näin pääset alkuun**

**Asettaaksesi langattoman ROG BALTEUS Qi -lataus-RGB** 

Langattoman Qi-latauksen tilan merkkival

**-pelihiiirimaton:**

http<br>Help

Liitä USB-liitin (PAD) laitteesi USB-porttiin.

**Laitteen ominaisuudet**

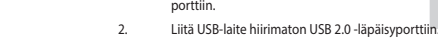

4. Valaistustilapainike 5. Langaton Qi -latausalue 6. USB-läpäisyliitin 7. USB-liitin (PAD)

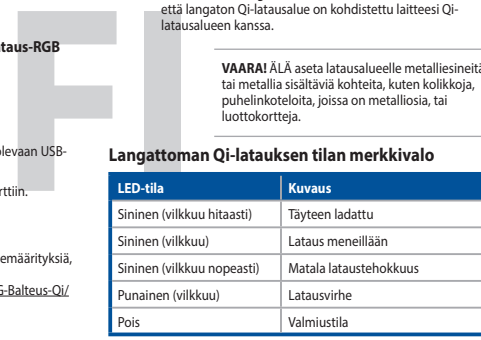

**Langattoman Qi-lataustoiminnon käyttö** 1. Liitä toimitukseen kuuluva langaton Qi-latauskaapeli micro-USB DC-in -porttiin ja sovittimeen.

- 1. 將 USB 2.0 連接埠供電用 USB 線連接至電腦的可 用 USB 連接埠。
- 
- 將 USB 裝置連接至滑鼠墊上的 USB 2.0 連接埠
- 使用 ROG Armoury 軟體客製化您的滑鼠墊 更多關於燈效與燈效區域的設定,請造訪華碩網站(https:/

小心!請勿在充電區域上放置金屬物品或含 有金屬的物品,例如硬幣、帶金屬元<br>件的手機殼或信用卡。

 $100 - 240$  V.

LED 指示燈狀態 |說明 藍色(緩慢閃爍) 充電完成 藍色(閃爍) 方電中 藍色(快速閃爍) 低效率充電 紅色(閃爍) 充電失敗

2. Liitä sovitin 100–240 V:n virtalähteeseen. 3. Aseta laitteesi langattomalle Qi-latausalueelle. Varmista, että langaton Qi-latausalue on kohdistettu laitteesi Qi-latausalueen kanssa.

**VAARA!** ÄLÄ aseta latausalueelle metalliesineitä tai metallia sisältäviä kohteita, kuten kolikkoja, puhelinkoteloita, joissa on metalliosia, tai luottokortteja.

#### **Iniciando Para configurar seu Mouse Pad de Jogo ROG BALTEUS Qi**

**de Carga Sem Fio RGB:** Conecte o conector USB (PAD) a uma porta USB disponível em s dispositivo.

## **Recursos do dispositivo**

**Para configurar a porta de passagem USB 2.0:**

- 3. Indicador de status de carregamento sem fio Qi 4. Botão de modo de iluminação
- 5. Carregamento sem fio QI
- 6. Conector de passagem USB 7. Conector de USB (PAD)

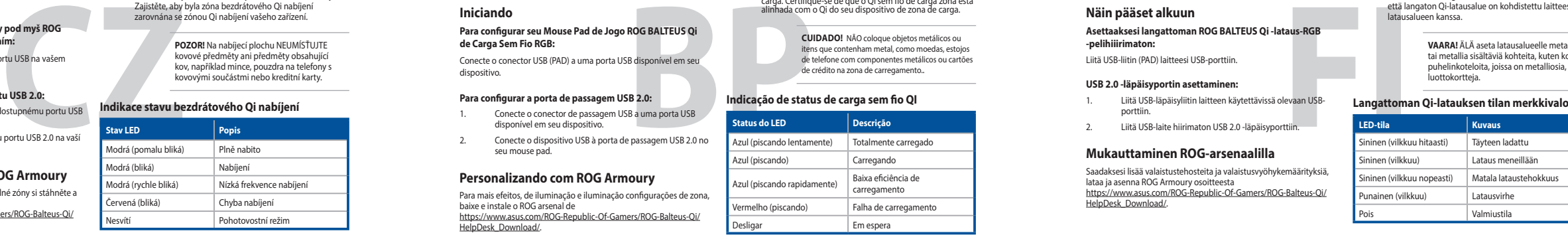

**Usando a função de carregamento sem fio Qi** 1. Conectar o cabo de carregamento sem fios integrado Qi para a porta de entrada micro USB DC e um adaptador.

**OBS.:** Recomendamos o uso de um adaptador com um mínimo de 5V/2,7A potência para um

desempenho ideal. 2. Conecte o adaptador em uma fonte de alimentação 100V~240V. 3. Coloque seu dispositivo sobre o Qi sem fio de zona de carga. Certifique-se de que o Qi sem fio de carga zona está alinhada com o Qi do seu dispositivo de zona de carga.

#### 7. USB konektörü (PAD) 3. Posizionate il vostro dispositivo sulla zona di ricarica senza fili

**CUIDADO!** NÃO coloque objetos metálicos ou itens que contenham metal, como moedas, estojos de telefone com componentes metálicos ou cartões de crédito na zona de carregamento..

Stand-by

Připojte konektor USB (PAD) k dostupnému portu USB na vašem zařízení.

## **Vlastnosti zařízení**

**Začínáme Pokyny pro zprovoznění herní podložky pod myš ROG BALTEUS RGB s bezdrátovým Qi nabíjením:** 7. Konektor USB (PAD)

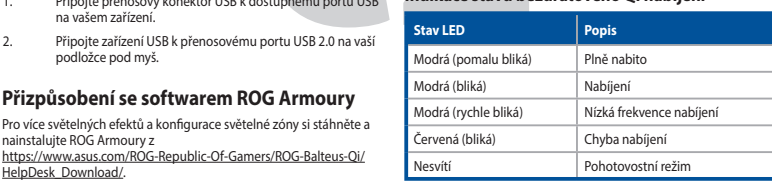

**Používání funkce bezdrátového Qi nabíjení** 1. Připojte dodaný kabel pro bezdrátové Qi nabíjení k portu

micro USB DC-in a k adaptéru.

2. Připojte adaptér ke zdroji napájení 100 - 240 V. 3. Umístěte svoje zařízení do zóny bezdrátového Qi nabíjení. Zajistěte, aby byla zóna bezdrátového Qi nabíjení zarovnána se zónou Qi nabíjení vašeho zařízení.

> **POZOR!** Na nabíjecí plochu NEUMÍSŤUJTE kovové předměty ani předměty obsahující kov, například mince, pouzdra na telefony s kovovými součástmi nebo kreditní karty.

> > **إلعداد لوحة ماوس األلعاب RGB BALTEUS ROG التي يمكن شحنها ً السلكيا عبر Qi:** ِّ وصل موصل PAD (USB )بأحد منافذ USB الموجودة على جهازك.

**ميزات الجهاز**

**إلعداد منفذ العبور 2.0 USB:**

.1 ِّ وصل موصل العبور USB بأحد منافذ USB الموجودة على جهازك. .2 ِّ وصل جهاز USB بمنفذ العبور 2.0 USB الموجود على لوحة الماوس.

.1 منفذ عبور 2.0 USB Micro USB DC-in منفذ .2 .3 مؤشر حالة الشحن الالسلكي Qi .4 زر وضع اإلضاءة .5 منطقة الشحن الالسلكي Qi .6 موصل عبور USB )USB (PAD موصل .7

> كفاءة الشحن منخفضة أزرق )يومض بسرعة( فشل الشحن أحمر )وامض( وضع االستعداد إيقاف التشغيل

ر الشمن

**بيان حالة الشحن الالسلكي Qi**

**البدء**

**استخدام وظيفة الشحن الالسلكي Qi**

م**لاحظه:** ننصحك باستخدام مهايئ بجهد كهربي لا يقل عن 5<br>فولت 2,7 أمبير للتمتع بأفضل أداء للجهاز .

تبيه! لا تضم اشياء معدنية أو أشياء تحتوي على المعدن, مثل:<br>لنقود المعدنية, حقائب الهاتف التي توجد بها مكونات معدنية, أو<br>بطاقات الانتمان في حيز منطقة الشحن.

.1 ِّ وصل كبل الشحن الالسلكي Qi بمنفذ in-DC USB micro وبمهايئ.

.2 ِّ وصل المهايئ بمصدر طاقة 100 فولت ~ 240 فولت. .3 ضع جهازكبمنطقة الشحن الالسلكي Qi. تأكد من أن منطقة الشحن الالسلكي Qi موازية لمنطقة الشحن الالسلكي Qi الخاصة بجهازك.

## **Getting started**

Q19545

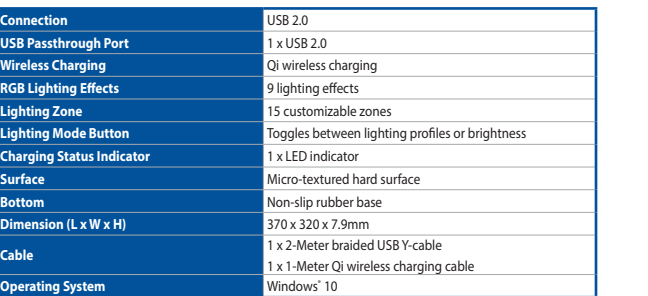

#### **Specifications**

**USB Passt** 

**Charging** 

Caractéristiques (F) / Spezifikationen (G) / Specifiche (I) / Especificaciones (S) / Teknik özellikler (TR) / Technické údaje (CZ) / Specificaties (DU) / Especificações (BP) /Спецификация (R) / Tekniset tiedot (FI) / Müszaki jellemzők (HUG) / Spesifikasjoner (NW) / Specyfikacje (PL) / Specifikacie<br>(SK) / Specifikationer (SW) / Технічні характеристики (UA) / المواصفات (AR (HB)

**Package contents**

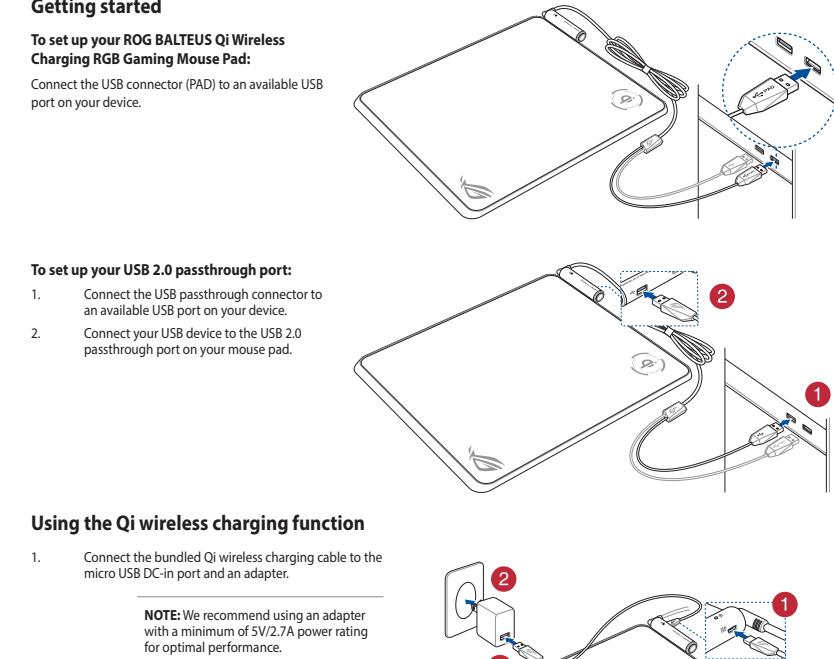

Package con (HB)

Contenu de la boïte (F) / Verpackungsinhalt (G) / Contenuto della confezione (I) / Contenido del paquete (S) / Paket içeriği (TR) /<br>Obsah krabice (CZ) / Inhoud verpakking (DU) / Conteúdos da embalagem (BP) / Комплект пост tartalma (HUG) / Innhold i pakken (NW) / Zawartość opakowania (PL) / Obsah balenia (SK) / Forpackningens innehāll (SW) / Bмicт упаковки<br>(UA) / شويك العبو (ARB) / Conținutul ambalajului (RO) / 包裝內容物 (T) / 包装内容物 (C) / パッケ

1 x Qi wireless charging cable

10<del>-86-0</del>

75L 15

1 x ROG logo sticke

**BLUITE** 

 $\sqrt{2}$ 

1 x User documentation

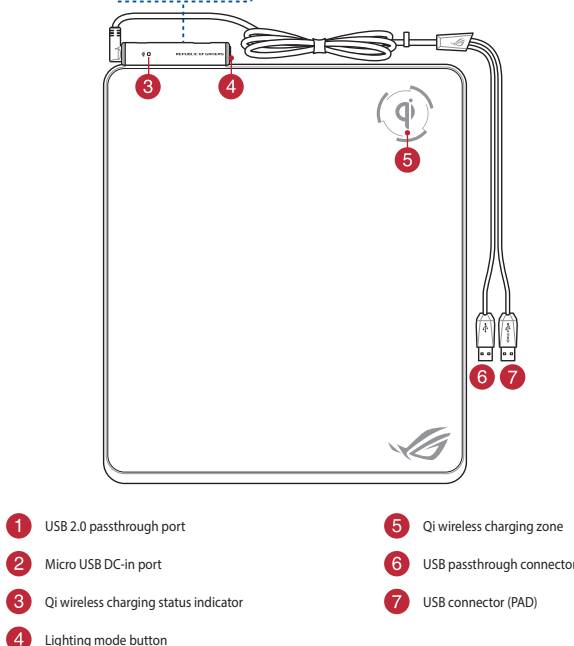

2. Plug the adapter into a 100V~240V power source. Place your device on the Qi wireless charging zone. Ensure that the Qi wireless charging zone is aligned with your device's Qi charging zone.

**CAUTION!** DO NOT place metal objects or items containing metal, such as coins, phone cases with metallic components, or credit cards on the charging zone.

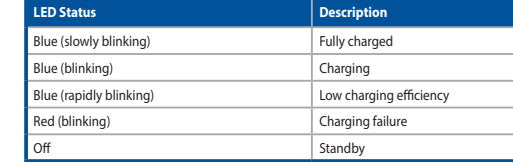

## **Qi wireless charging status indication**

**시작하기**

**ROG BALTEUS Qi 무선 충전 RGB 게이밍 마우스 패드를 설치하는 방법:** USB 커넥터(PAD)를 장치에서 사용 가능한 USB 포트에

연결하십시오.

LEDライト、点灯エリアの設定については、総合設定ソフトウェア<br>ROG Armoury で行うことができます。ROG Armoury はASUSオフィ<br>シャルサイトからダウンロードしてご利用ください。

**장치 특장점**

**USB 2.0 패스스루 포트를 설치하는 방법:**

![](_page_0_Picture_3985.jpeg)

![](_page_0_Picture_3986.jpeg)

1. 제품과 함께 제공된 Qi 무선 충전 케이블을 마이크로 USB DC 입력 포트와 어댑터에 연결합니다.

**참고:** 최적의 성능을 위해 최소 정격 전력이 5V / 2.7A인 어댑터를 사용할 것을 권장합니다.

2. 어댑터를 100V~240V 전원에 연결합니다. 3. 장치를 Qi 무선 충전 영역에 올려놓습니다. Qi 무선 충전 영역이 장치의 Qi 충전 영역과 정렬되었는지 확인합니다.

**주의!** 금속 물제, 농선과 같이 금속이 함유된<br>물건, 금속 구성부품이 있는 폰 케이스, 신용<br>카드 등을 충전 영역에 올려놓지 마십시오.

## **Qi 무선 충전 상태 표시**

## **Application ROG Armoury**

Pour profiter d'effets lumineux et de configurations de zone d'éclairage supplémentaires, téléchargez et installez le logiciel ROG<br>Armourv à partir du site officiel d'ASUS : https://www.asus.com/ROG rmoury à partir du site officiel d'ASUS : https://www.a Republic-Of-Gamers/ROG-Balteus-Qi/HelpDesk\_Download.

## **Mise en route**

**Pour configurer votre tapis de souris gaming RGB à chargement sans fil Qi ROG BALTEUS :**

#### Branchez le connecteur USB (PAD) sur un port USB disponible de votre appareil.

## **Pour configurer votre port USB 2.0 passthrough :**

#### **Caractéristiques de l'appareil** Port USB 2.0 passthrough 2. Port d'entrée micro USB

## **Utiliser la fonction de charge sans fil Qi** 1. Connectez le câble de charge sans fil Qi fourni au port d'entrée micro USB et à un adaptateur.

- 3. Indicateur de l'état de charge sans fil Qi 4. Bouton de mode d'éclairage
	- **REMARQUE :** Il est recommandé d'utiliser un adaptateur avec une puissance nominale minimale de 5V/2,7A pour des performances optimales.
	- 2. Branchez l'adaptateur sur une prise électrique fournissant un courant compris entre 100V et 240V.

3. Placez votre appareil sur la zone de charge sans fil Qi.

**ATTENTION !** NE PAS placer d'objets métalliques ou d'éléments contenant du métal, tels que des pièces de monnaie, des étuis de téléphone dont certains composants sont métalliques ou des cartes de crédit sur la zone de charge.

Éteint Mise en veille

**Indication de l'état de charge sans fil Qi**

## **Per iniziare**

## **Funzionalità del dispositivo**

Porta USB 2.0 passt

1 x ROG BALTEUS Qi wireless charging RGB gaming mouse pad

▄▗░▅▅

 $\circledcirc$ 

L

## **Per configurare la porta USB 2.0 passthrough**

1. Collegate il connettore USB passthrough ad una porta USB disponibile del vostro dispositivo. 2. Collegate il vostro dispositivo USB alla porta USB 2.0

## passthrough sul tappetino per mouse.

#### **Utilizzo della funzione di ricarica senza fili Qi** 1. Collegate il cavo di ricarica senza fili Qi alla porta DC-in micro-USB e ad un adattatore.

ottimali.

2. Collegate l'adattatore ad una presa di corrente con valori di

tensione 100V~240V.

Qi. Assicuratevi che la zona di ricarica senza fili Qi sia allineata

alla zona di ricarica Qi del dispositivo.

**ATTENZIONE!** NON posizionate sulla zona di ricarica oggetti metallici, o oggetti contenenti metallo, come monete, cover per telefoni con parti metalliche o carte di credito.

 $B$ atteria completan

Errore di ricarica Standby

**Indicatore LED Descrizione**

**Stato della zona di ricarica senza fili Qi**

**カスタマイズ**

(www.asus.com)

**はじめに ROG BALTEUS Qi ゲーミングマウスパッドのセットアップ**

USBコネクター(PAD)をお使いのコンピューターの任意のUSBポ ートに接続します。

**USB 2.0パススルーポートのセットアップ**

![](_page_0_Picture_3987.jpeg)

2. microUSB 電源入力ポート 3. Qi 充電インジケーター

4. Lighting Mode ボタン

5. Qi 充電ゾーン 6. USBパススルーコネクター

7. USBコネクター(PAD)

**Qi(ワイヤレス充電)を使用する**

![](_page_0_Picture_3988.jpeg)

1. 付属の Qi 充電用ケーブルを本製品のmicroUSB 電源入 力ポートに接続します。

1. USBパススルーコネクターをコンピューターの任意の USBポートに接続します。 2. USBデバイスを本製品のUSB 2.0パススルーポートに接続 します。 **T Qi ワイヤレス充電状態**

2. Qi 充電用ケーブルのもう一方をUSB電源アダプターに接 続し、USB電源アダプターをコンセントに接続します。 3. 充電するデバイスを本製品の Qi 充電ゾーンに配置しま す。充電効率が良くなるよう、デバイスはメーカーが推奨 する位置に置いてください。

**注意: USB電源/'タフターは別途お買い求めく<br>ださい。最適なパフォーマンスのために、SV/<br>2,7A 以上の USB 電源アダプターをご使用され**<br>ることを強くおすすめします。

**警告!** 金属製や磁気を帯びたスマートフォンケ ース、クレジットカード、ETCカードなどの磁気 カードや磁気記録メディアは Qi 充電ゾーンに 絶対に近づけないでください。

www.asus.com/ROG-Republic-Of-Gamers/ROG-Balteus-Qi/ HelpDesk\_Download/)下載並安裝 ROG Armoury 驅動程式。

-只應在溫度為60℃的環境下使用。

红色(闪烁) | 充电失败 | 熄灭 | 今日 | 待机

開始使用 連接 ROG BALTEUS Qi 無線充電 RGB 電競滑鼠墊: 將滑鼠墊供電用 USB 線連接至電腦的可用 USB 連接埠。

連接滑鼠墊上的 USB 2.0 連接埠:

## 7. 滑鼠墊供電用 USB 線

使用 更多关

连接 R

连接鼠

设备

www.a

![](_page_0_Picture_3989.jpeg)

輸出: 5V / 1.0A

內。

熄滅 待命

Qi 無線充電狀態說明

#### 裝置功能 1. USB 2.0 連接埠 使用 Qi 無線充電功能 1. 將隨附的 Qi 無線充電電線的兩端分別連接至 Qi 無線 充電電源輸入連接埠與電源。 品名/型號:無線充電RGB發光電競滑鼠墊/NH01

![](_page_0_Picture_3990.jpeg)

![](_page_0_Picture_0.jpeg)

Quick Start Guide 快速使用指南(繁體中文) 快速使用指南(簡體中文) クイックスタートガイド 빠른 시작 설명서 Guide de démarrage rapi Schnellstartanleitung Guida rapida Краткое руководство Guía de inicio rápido Beknopte handleiding Hızlı Başlangıç Kılavuzu Beüzemelési útmutató

Стисле керівництво для початку експлуатації Instrukcja szybkiej instalacji Rychlý průvodce Ghid de pornire rapidă Snabbstartsguide Stručný návod na spusten Quick Start-vejledning Pikaopas Hurtigstartveiledning

Wireless Charging RGB Gaming Mouse Pad

**RUG BALTEUS QI** 

Guia de consulta rápida

מדריך להתחלה מהירה

的件名称 铅 (Pb) | 汞 (Hg) | 镉(Cd) | 六价铬 (Cr (VI)) | 多溴联苯 (PBB) 多溴二苯醚 (PBDE) 印刷電路板及電子組件 X ○ ○ ○ ○ ○ 滑墊 ○ ○ ○ ○ ○ ○ 電源線 X ○ ○ ○ ○ ○ 按鈕 ○ ○ ○ ○ ○ ○ 指示燈 ○ ○ ○ ○ ○ ○

 $\bigcirc$ : 表示该有害物质在该部件所有均质材料中的含量均在 GB/T 26572 规定的限量要求以下。  $\kappa$ :表示该有害物质至少在该部件的某一均质材料中的含量超出 GB/T 26572 规定的限量要求,然该部 件仍符合歐盟指令 2011/65/EU 的規范。

备注:此产品所标示之环保使用期限,系指在一般正常使用状况下。

本表格依據 SJ/T 11364 的規定編制。

Aby uzyskać więcej efektów podświetlenia i konfiguracji strefy podświetlenia, pobierz i zainstaluj program ROG Armoury, pod<br>adresem <u>https://www.asus.com/ROG-Republic-Of-Gamers/ROG-</u><br><u>Balteus-Qi/HelpDesk\_Download/</u>.

**Nastavenie RGB hernej myši ROG BALTEUS s bezdrôtový** 

![](_page_1_Picture_22.jpeg)

#### **Dostosowanie oprogramowania ROG Armoury**

## **Wprowadzenie**

2. Podłącz adapter do źródła zasilania 100V~240V. 3. Umieść urządzenie w strefie ładowania bezprzewodowego Qi. Upewnij się, że strefa ładowania bezprzewodowego Qi jest dopasowana do strefy ładowania Qi urządzenia. **OSTRZEŻENIE!** NÃO coloque objetos metálicos ou itens que contenham metal, como moedas, estojos de telefone com componentes metálicos ou cartões e celeione com componentes meta<br>e crédito na zona de carregamento

**Funkcje urządzenia**

1. Podłącz przelotowe złącze USB do wolnego portu USB urządzenia.

2. Podłącz swoje urządzenie USB do przelotowego portu USB 2.0 podkładki pod mysz.

- 1. Przelotowy port USB 2.0 2. Port wejścia prądu stałego micro USB
	- 3. Wskaźnik stanu ładowania bezprzewodowego Qi 4. Przycisk trybu podświetlenia

#### **A ROG BALTEUS vezeték nélküli Qi töltővel ellátott RGB egérpad beállítása:** Csatlakoztassa az USB-csatlakozót (PAD) a készüléké

- 5. Strefa ładowania bezprzewodowego Qi
- 6. Przelotowe złącze USB 7. Złącze USB (PAD)

![](_page_1_Picture_2244.jpeg)

**Używając funkcji bezprzewodowego ładowania Qi** 1. Podłącz dostarczony kabel ładowania bezprzewodowego Qi do wejścia prądu stałego micro USB i do adaptera.

> **UWAGA**: Dla zapewnienia optymalnego działania, zalecamy używanie adaptera o minimalnym prądzie znamionowym 5V / 2,7A .

**VIGYÁZAT!** NE helyezzen fémből készült vagy fémet tartalmazó tárgyakat, például pénzérmét,<br>fém összetevőket tartalmazó telefontokot vagy<br>bankkártyát a töltési területre.

## **SK** 3. Svoje zariadenie položte na zónu bezdrôtového nabíjania Qi. Zóna bezdrôtového nabíjania Qi musí byť zarovno so zónou nabíjania Qi zariadenia. **UPOZORNENIE!** Na nabíjaciu zónu NEUMIESTŇUJTE kovové predmety ani predmety, ktoré obsahujú kov, ako sú mince, predmety, ktoré obsahujú ko v ako sú mini<br>obaly na telefón s kovovými súčasťami ani kreditné karty. 1208-penhompangsporten.<br>
2.0-gjennomgangsporten.<br> **NWERENE REGRESS ARELIGE SERVENTERE ENGINEERENT ENGINEERENT ENGINEERENT ENGINEERENT ENGINEERENT ENGINEERENT ENGINEERENT ENGINEERENT ENGINEERENT ENGINEERENT ENGINEERENT ENG**

**Stan LED Opis** eski (wolne miganie) Pełne naładowanie Niebieski (migające) Ładowanie bieski (szybko migające) <sup>|</sup> Niska efektywność ładowan Czerwone (migające) Awaria ładowania

## **Testreszabás a ROG Armoury használatával**

A további világítási effektusokért és zónakonfigurációkért töltse le és<br>telepítse a ROG Armoury alkalmazást a<br><u>https://www.asus.com/ROG-Republic-Of-Gamers/ROG-Balteus-Qi/</u><br><u>HelpDesk\_Download/.</u>webhelyről.

4. Tlačidlo režimu svietenia 5. Zóna bezdrôtového nabíjania Qi 6. Prechodový konektor USB USB konektor (PAD)

## **Első lépések**

![](_page_1_Figure_0.jpeg)

### szabad USB-portba. **Az USB 2.0-s átmenő port beállítása:**

## Csatlakoztassa az USB átmenő csatlakozót a ké<br>Jévő egyik szabad USB-portba

lévő egyik szabad USB-portba 2. Csatlakoztassa az USB-készüléket az egérpadon lévő USB 2.0-s átmenő portba.

#### 1. USB 2.0-s átmenő port 2. Micro USB DC-bemeneti port 3. Vezeték nélküli Qi töltő állapotjelzője

![](_page_1_Picture_2245.jpeg)

6. USB átmenő csatlakozó 7. USB-csatlakozó (PAD)

Koble USB-kontakten (PAD) til en ledig USB-port på enhet **Slik konfigurerer du USB 2.0-gjennomgangsporten:**

### **A vezeték nélküli Qi töltési funkció használata**

1. Csatlakoztassa a tartozékként kapott, vezeték nélküli Qi töltőkábelt a micro USB DC-bemeneti porthoz és egy

adapterhez.

- USB 2.0 gjennomgangsport Micro USB-likestrøminngang
- 3. Qi trådløs ladestatusindikator
- 4. Lysmodus-knapp
- Qi trådløs ladesone 6. USB gjennomgangskontakt

## USB-kontakt (PAD)

1. Koble den trådløse Qi-laderkabelen til micro USBkestrøminngang og en adapter.

**MEGJEGYZÉS:** Az optimális teljesítmény érdekében azt javasoljuk, hogy olyan adaptert használjon, amelynek minimum 5 V/2,7 A a tápfeszültség-

minősítése.

2. Csatlakoztassa az adaptert egy 100 V-240 V feszültségű

áramforráshoz.

3. Helyezze a készülékét a vezeték nélküli Qi töltési zónára. Győződjön meg arról, hogy a vezeték nélküli Qi töltési zóna illeszkedik a készülék Qi töltési zónájához.

**LED-status Beskrivelse** Blå (blinker sakte) Fulladet Blå (blinker) Lader Blå (blinker raskt)<br>
Lav ladeeffektivitet Rød (blinker) Ladefeil

**LED állapota Leírás** Kék (lassan villog) Teljesen feltöltve Kék (gyorsan villog) Töltés

Kék (rapidly blinking) Alacsony töltési hatékonyság

Piros (villog) Töltési hiba

**Vezeték nélküli Qi töltő állapotának jelzése**

Készenlét

ASUSTek Computer Inc. déclare par la présente que cet appareil est conforme aux critères essentiels et autres clauses pertinentes<br>de la directive 2014/53/EU. La déclaration de conformité de l'UE peut être téléchargée à par www.asus.com/support/

**Začíname**

**Simplified UKCA Declaration of Conformity**<br>ASUSTeK Computer Inc. hereby declares that this device is in compliance with the essential<br>requirements and other relevant provisions of The Radio Equipment Regulations 2017 (S.I 2017/1206). Full text of UKCA declaration of conformity is available at https://www.asus.com/ support/.

**nabíjaním Qi:**

**Funkcie zariadenia**

**Nastavenie prechodového portu USB 2.0:**

1. Pripojte prechodový konektor USB k dostupnému USB

portu zariadenia.

podložke pre myš.

1. Prechodový port USB 2.0

2. Port micro USB na napájanie jednosmerným prúdom 3. Indikátory stavu bezdrôtového nabíjania Qi

Pripojte USB konektor (PAD) k dostupnému USB portu zariaden

![](_page_1_Picture_2246.jpeg)

Le présent appareil est conforme aux CNR d'Innovation, Sciences et Développement économique Canada applicables aux<br>appareils radio exempts de licence. L'exploitation est autorisée aux deux conditions suivantes : (1) l'appa CAN ICES-003(B)/NMB-003(B)

#### **Používanie funkcie bezdrôtového nabíjania Qi**

This device complies with Innovation, Science and Economic Development Canada licence exempt RSS standard(s). Operation is subject to the following two conditions: (1) this device may not cause interference, and (2) this device must accept any<br>interference, including interference that may cause undesired operation of the device.

1. Zapojte dodávaný kábel na bezdrôtové nabíjanie Qi k portu micro USB na napájanie jednosmerným prúdom a adaptéru.

```
POZNÁMKA: Na dosiahnutie optimálneho 
výkonu odporúčame používať adaptér s 
 minimálnym menovitým výkonom 5 V / 2,7 A.
```
2. Zapojte adaptér do sieťového zdroja s výkonom 100 V až 240 V.

Oczekiwanie

A DO NOT throw the device in municipal waste. This product has been designed to enable proper reuse of parts and recycling. The symbol of the crossed out wheeled bin indicates that the product (electrical, electronic equ mercury-containing button cell battery) should not be placed in municipal waste. Check local regulations for disposal of electronic products.

![](_page_1_Picture_121.jpeg)

この装置は、情報処理装置等電波障害自主規制協議会(VCCI)の基準に基づくクラスB情報技術装置です。この装置は、家庭環 境で使用することを目的としていますが、この装置がラジオやテレビジョン受信機に近接しaて使用されると、受信障害を引き 起こすことがあります。

## **Tilpasse med ROG Armoury**

Du kan få flere lyseffekter og lyssone-konfigurasjoner ved å laste ned og installere ROG Armory fra https://www.asus.com/ROG-Republic-Of-Gamers/ROG-Balteus-Qi/ HelpDesk\_Download/.

**Komme i gang Slik setter du opp ROG BALTEUS Qi trådløs lading spillmusematte:**

> ASUSTek Computer Inc. con la presente dichiara che questo dispositivo è conforme ai requisiti essenziali e alle altre disposizioni<br>pertinenti con la direttiva 2014/53/EU. Il testo completo della dichiarazione di conformità www.asus.com/support/

### **Enhetens funksjoner**

#### 1. Koble USB-gjennomgangskontakten (PAD) til en ledig USB-port på enheten. Sett USB-enheten inn i USB 2.0-gjennomgangspo musematten.

**Bruke Qi trådløs ladefunksjon**

**MERK:** Vi anbefaler at du bruker en adapter med minst 5 V / 2,7 A strømklassifisering for

## **إعالن التوافق المبسط الصادر عن االتحاد األوروبي** تقر شركة ASUSTek Computer ان هذا الجهاز يتوافق مع المتطلبات الاساسية والاحكام الاخرى ذات الصلة الخاصة بتوجيه ل2014/53/EU. يتوفر<br>النص الكامل لإعلان التوافق الصـادر عن الاتحاد الأوروبي على:

optimal ytelse. 2. Koble adapteren til en 100–240 V strømkilde. 3. Plasser enheten på Qi trådløs ladesone. Sørg for at Qi trådløse ladesone er på linje med enhetens Qi-ladesone.

> **FORSIKTIG!** IKKE plasser metallgjenstander eller gjenstander som inneholder metall, som mynter, telefonetuier med metalldeler eller

kredittkort, på ladesonen.

**Qi trådløs ladestatusindikasjon**

Ventemodus

ASUSTeK Computer Inc. ovim izjavljuje da je ovaj uređaj sukladan s bitnim zahtjevima i ostalim odgovarajućim odredbama direktive 2014/53/EU. Cijeli tekst EU izjave o sukladnosti dostupan je na https://www.asus.com/support/ **Zjednodušené prohlášení o shodě EU** Společnost ASUSTek Computer Inc. tímto prohlašuje, že toto zařízení splňuje základní požadavky a další příslušná ustanovení ěrnice 2014/53/ EU. Plné znění prohlášení o shodě EU je k dispozici na adrese <u>https://www.asus.com/support/</u>

![](_page_1_Picture_2247.jpeg)

■ 備考2. "-" 係指該項限用物質為排除項目

### 限用物質及其化學符號:

## **Ukraine Certification Logo**

 $\bigcirc$ 

**CE Mark Warning**

## CE

#### **Simplified EU Declaration of Conformity**

ASUSTek Computer Inc. hereby declares that this device is in compliance with the essential requirements and other relevant<br>provisions of Directive 2014/53/EU. Full text of EU declaration of conformity is available at <u>http</u>

Käesolevaga kinnitab ASUSTek Computer Inc, et seade vastab direktiivi 2014/53/EÜ olulistele nõuetele ja teistele asjakohastele sätetele. EL vastavusdeklaratsiooni täistekst on saadaval veebisaidil https://www.asus.com/support/

#### **Déclaration simplifiée de conformité de l'UE**

#### **CE RED RF Output table (Directive 2014/53/EU)**

![](_page_1_Picture_2248.jpeg)

![](_page_1_Picture_2249.jpeg)

https://www.asus.com/support/ **Vienkāršota ES atbilstības paziņojums**

#### **UKCA RF Output table (The Radio Equipment Regulations 2017)**

![](_page_1_Picture_2250.jpeg)

![](_page_1_Picture_101.jpeg)

#### **Déclaration de conformité de Innovation, Sciences et Développement économique Canada (ISED)**

**Pojednostavljena Deklaracija o usaglašenosti EU** ASUSTek Computer Inc. ovim izjavljuje da je ovaj uređaj usag

#### **Compliance Statement of Innovation, Science and Economic Development Canada (ISED)**

Por la presente, ASUSTek Computer Inc. declara que este dispositivo cumple los requisitos básicos y otras disposiciones pertinentes de la directiva 2014/53/EU. En https://www.asus.com/support/ está disponible el texto completo de la declaración de

ASUSTek Computer Inc. deklarerar härmed att denna enhet överensstämmer med de grundläggande kraven och andra relevanta<br>bestämmelser i direktiv 2014/53/EU. Fullständig text av EU-försäkran om överensstämmelse finns på

### CAN ICES-003(B)/NMB-003(B)

#### **Proper disposal**

![](_page_1_Picture_119.jpeg)

DO NOT throw the device in fire. DO NOT short circuit the contacts. DO NOT disassemble the device.

警告 VCCI準拠クラスB機器(日本) **VCCI Class B Statement**

取扱説明書に従って正しい取り扱いをして下さい。

#### **VCCI: Japan Compliance Statement**

## **Radio Frequency (RF) Exposure Information**

The radiated output power of the wireless device is below the Industry Canada (IC) radio frequency exposure limits. The wireless<br>device should be used in such a manner such that the potential for human contact during norma

#### **NCC: Taiwan Wireless Statement**

無線設備的警告聲明 法規定作業之無線通信。低功率射頻電機須忍受合法通信或工業、科學及醫療用電波輻射性電 機設備之干擾。

#### **KC: Korea Warning Statement**

![](_page_1_Picture_137.jpeg)

B급 기기 (가정용 방송통신기자재) B급 기기 (가정용 방송통신기자제)<br>이 기기는 가정용(B급) 전자파적합기기로서 주로 가정에서 사용하는 것을 목적으로<br>하며,모든 지역에서 사용할 수 있습니다.

R-R-MSQ-NH0

**Vereinfachte EU-Konformitätserklärung** ASUSTek COMPUTER INC erklärt hiermit, dass dieses Gerät mit den grundlegenden Anforderungen und anderen relevanten Bestimmungen der Richtlinie 2014/53/EU übereinstimmt. Der gesamte Text der EU-Konformitätserklärung ist verfügbar unter: https://www.asus.com/support/

#### **Dichiarazione di conformità UE semplificata**

This equipment must be installed and operated in accordance with provided instructions and the antenna(s) used for this<br>transmitter must be installed to provide a separation distance of at least 20 cm from all persons and operating in conjunction with any other antenna or transmitter. End-users and installers must be provide with antenna installation instructions and transmitter operating conditions for satisfying RF exposure compliance.

#### **Simplified EU Declaration of Conformity**

ASUS recycling and takeback programs come from our commitment to the highest standards for protecting our environment. We believe in providing solutions for you to be able to responsibly recycle our products, batteries, other components as well as the<br>packaging materials. Please go to <u>http://csr.asus.com/english/Takeback.htm</u> for detailed re

ASUSTek Computer Inc. hereby declares that this device is in compliance with the essential requirements and other relevant provisions of Directive 2014/53/EU. Full text of EU declaration of conformity is available at https://www.asus.com/support/ **Déclaration simplifiée de conformité de l'UE**

ASUSTek Computer Inc. déclare par la présente que cet appareil est conforme aux critères essentiels et autres clauses pertinentes de la directive 2014/53/EU. La déclaration de conformité de l'UE peut être téléchargée à partir du site internet suivant : https:// www.asus.com/support/

#### **Vereinfachte EU-Konformitätserklärung**

ASUSTek COMPUTER INC erklärt hiermit, dass dieses Gerät mit den grundlegenden Anforderungen und anderen relevanten Bestimmungen der Richtlinie 2014/53/EU übereinstimmt. Der gesamte Text der EU-Konformitätserklärung ist verfügbar unter: https://www.asus.com/support/

This equipment has been tested and found to comply with the limits for a Class B digital device, pursuant to Part 15 of the FCC<br>Rules. These limits are designed to provide reasonable protection against harmful interference manufacturer's instructions, may cause harmful interference to radio communications. However, there is no guarantee that<br>interference will not occur in a particular installation. If this equipment does cause harmful interf by one or more of the following measures:

## **Dichiarazione di conformità UE semplificata**

ASUSTek Computer Inc. con la presente dichiara che questo dispositivo è conforme ai requisiti essenziali e alle altre disposizioni pertinenti con la direttiva 2014/53/EU. Il testo completo della dichiarazione di conformità UE è disponibile all'indirizzo: <u>https://</u> www.asus.com/support/

## **Упрощенное заявление о соответствии европейской директиве**

ASUSTek Computer Inc. заявляет, что устройство соответствует основным требованиям и другим соответствующим<br>условиям директивы 2014/53/EU. Полный текст декларации соответствия ЕС доступен на <u>https://www.asus.com/support/</u>

https://www.asus.com/support/ **Опростена декларация за съответствие на ЕС**

#### С настоящото ASUSTek Computer Inc. декларира, че това устройство е в съответствие със съществените изисквания и другите приложими постановления на свързаната Директива 2014/53/EC. Пълният текст на ЕС декларация за съвместимост е достъпен на адрес https://www.asus.com/support/

**Declaração de Conformidade UE Simplificada**

#### ASUSTek Computer Inc. declara que este dispositivo está em conformidade com os requisitos essenciais e outras disposições relevantes relacionadas às diretivas 2014/53/UE. O texto completo da declaração de conformidade CE está disponível em https://www.asus.com/support/

### **Pojednostavljena EU Izjava o sukladnosti**

**Forenklet EU-overensstemmelseserklæring** ASUSTeK Computer Inc. erklærer hermed at denne enhed er i overensstemmelse med hovedkravene og øvrige relevante

bestemmelser i direktivet 2014/53/EU. Hele EU-overensstemmelseserklæringen kan findes på https://www.asus.com/support/ **Vereenvoudigd EU-conformiteitsverklaring**

![](_page_1_Figure_31.jpeg)

ASUSTeK Computer Inc. verklaart hierbij dat dit apparaat voldoet aan de essentiële vereisten en andere relevante bepalingen van Richtlijn 2014/53/EU. De volledige tekst van de EU-conformiteitsverklaring is beschikbaar op https://www.asus.com/support/

#### **Lihtsustatud EÜ vastavusdeklaratsioon**

#### **Eurooppa - EY:n vaatimustenmukaisuusvakuutus**

ASUSTek Computer Inc. ilmoittaa täten, että tämä laite on direktiivin 2014/53/EU olennaisten vaatimusten ja muiden siaankuuluvien lisäysten mukainen. Koko EY:n vaatimustenmukaisuusvakuutuksen teksti on luettavissa oso https://www.asus.com/support/

**تبعیت از نسخه ساده شده بیانیه اتحادیه اروپا** Inc Computer ASUSTek در اینجا اعالم می کند که این دستگاه با نیازهای اساسی و سایر مقررات مربوط به بیانیه EU.2014/53/ مطابقت دارد. متن کامل پیروی از این بیانیه اتحادیه اروپا در این آدرس موجود است: .https://www.asus.com/support/

**Απλοποιημένη Δήλωση Συμμόρφωσης ΕΕ**

https://www.asus.com/support/

**הצהרת תאימות רגולטורית מקוצרת עבור האיחוד אירופי**

.Inc Computer ASUSTek מצהירה בזאת כי מכשיר זה תואם לדרישות החיוניות ולשאר הסעיפים הרלוונטיים של תקנה 2014/53/

Az ASUSTek Computer Inc. ezennel kijelenti, hogy ez az eszköz megfelel az 2014/53/EU sz. irányelv alapvető követelményeinek<br>és egyéb vonatkozó rendelkezéseinek. Az EU megfelelőségi nyilatkozat teljes szövegét a következő w

ASUSTeK Computer Inc. dengan ini menyatakan bahwa perangkat ini memenuhi persyaratan utama dan ketentuan relevan<br>Iainnya yang terdapat pada Petunjuk 2014/53/EU. Teks lengkap pernyataan kesesuaian EU tersedia di:

EU. ניתן לקרוא את הנוסח המלא של הצהרת התאימות הרגולטורית עבור האיחוד האירופי בכתובת:

https://www.asus.com/support/

Διά του παρόντος η ASUSTek Computer Inc. δηλώνει ότι αυτή η συσκευή είναι σύμμορφη με τις βασικές προϋποθέσεις και άλλες<br>σχετικές διατάξεις της Οδηγίας 2014/53/ΕΕ. Το πλήρες κείμενο της δήλωσης συμμόρφωσης της ΕΕ είναι δι

**Egyszerűsített EU megfelelőségi nyilatkozat**

https://www.asus.com/support/

**Pernyataan Kesesuaian UE yang Disederhanakan**

ASUSTeK Computer Inc. ar šo paziņo, ka šī ierīce atbilst Direktīvas

2014/53/ES būtiskajām prasībām un citiem citiem saistošajiem nosacījumiem. Pilns ES atbilstības paziņojuma teksts pieejams šeit:

https://www.asus.com/support/ **Supaprastinta ES atitikties deklaracija**

Šiame dokumente bendrovė "ASUSTek Computer Inc." pareiškia, kad šis prietaisas atitinka pagrindinius reikalavimus ir kitas

ASUSTek Computer Inc. erklærer herved at denne enheten er i samsvar med hovedsaklige krav og andre relevante forskrifter i<br>direktivet 2014/53/EU. Fullstendig tekst for EU-samsvarserklæringen finnes på: <u>https://www.asus.co</u>

susijusias Direktyvos 2014/53/ES nuostatas. Visas ES atitikties deklaracijos tekstas pateikiamas čia:

https://www.asus.com/support/ **Forenklet EU-samsvarserklæring** 

**Uproszczona deklaracja zgodności UE**

Firma ASUSTek Computer Inc. niniejszym oświadcza, że urządzenie to jest zgodne z zasadniczymi wymogami i innymi właściwymi

postanowieniami dyrektywy 2014/53/EU. Pełny tekst deklaracji zgodności UE jest dostępny pod adresem

https://www.asus.com/support/

**Declaração de Conformidade Simplificada da UE**

A ASUSTek Computer Inc. declara que este dispositivo está em conformidade com os requisitos essenciais e outras disposições relevantes da Diretiva 2014/53/UE. O texto integral da declaração de conformidade da UE está disponível em

https://www.asus.com/support/

**Declarație de conformitate UE, versiune simplificată**

Prin prezenta, ASUSTek Computer Inc. declară că acest dispozitiv este în conformitate cu reglementările esențiale și cu celelalte prevederi relevante ale Directivei 2014/53/UE. Textul complet al declarației de conformitate UE este disponibil la adresa

https://www.asus.com/support/

Direktive 2014/53/EU. Ceo tekst Deklaracije o usaglašenosti EU dostupan je na lokaciji https://www.asus.com/support/

**Zjednodušené vyhlásenie o zhode platné pre EÚ**

Spoločnosť ASUSTek Computer Inc. týmto vyhlasuje, že toto zariadenie je v súlade so základnými požiadavkami a ďalšími príslušnými ustanoveniami smernice č. 2014/53/EÚ. Plné znenie vyhlásenia o zhode pre EÚ je k dispozícii na lokalite

ASUSTek Computer Inc. tukaj izjavlja, da je ta naprava skladna s temeljnimi zahtevami in drugimi relevantnimii določili Direktive<br>2014/53/EU. Polno besedilo izjave EU o skladnosti je na voljo na <u>https://www.asus.com/suppo</u>

https://www.asus.com/support/ **Poenostavljena izjava EU o skladnosti**  **Declaración de conformidad simplificada para la UE**

conformidad para la UE.

**Förenklad EU-försäkran om överensstämmelse**

https://www.asus.com/support/

**ประกาศเกี่ยวกับความสอดคล้องของสหภาพยุโรปแบบย่อ**

ASUSTek Computer Inc. ขอประกาศในที่นี้ว่าอุปกรณ์นี้มีความสอดคล้องกับความ ต้องการที่จำ เป็นและเงื่อนไขที่เกี่ยวข้องอื่น ๆ ของบทบัญญัติข้อกำ หนด 2014/53/EU

เนื้อหาที่สมบูรณ์ของประกาศความสอดคล้องกับ EU มีอยู่ที่

https://www.asus.com/support/ **Basitleştirilmiş AB Uyumluluk Bildirimi**

ASUSTek Computer Inc., bu aygıtın 2014/53/EU Yönergesinin temel gereksinimlerine ve diğer ilgili hükümlerine uygun olduğunu bildirir. AB uygunluk bildiriminin tam metni şu adreste bulunabilir: https://www.asus.com/support/

ASUSTek Computer Inc. заявляє, що цей пристрій відповідає основним вимогам та іншим відповідним вимогам<br>Директиви 2014 / 53 / EU. Повний текст декларації відповідності нормам ЄС доступний на

**Спрощена декларація про відповідність нормам ЄС**

https://www.asus.com/support/

**FCC COMPLIANCE INFORMATION** Per FCC Part 2 Section 2.1077

**Responsible Party: Asus Computer International**

**Address: 48720 Kato Rd, Fremont, CA 94538**

Ver. 180620

**Phone/Fax No: (510)739-3777/(510)608-4555**

**hereby declares that the product**

**Product Name : ROG Balteus Qi**

**Model Number : NH01**

**compliance statement:**

This device complies with part 15 of the FCC Rules. Operation is subject to the following two conditions: (1) This device may not cause harmful interference, and (2) this device must accept any interference received, including interference that may cause undesired operation.

## **Notices**

## **Limitation of Liability**

Circumstances may arise where because of a default on ASUS' part or other liability, you are entitled to recover damages from ASUS. In each such instance, regardless of the basis on which you are entitled to claim damages from ASUS, ASUS is liable for no<br>more than damages for bodily injury (including death) and damage to real property and tangibl ASUS will only be responsible for or indemnify you for loss, damages or claims based in contract, tort or infringement under this

Warranty Statement.

This limit also applies to ASUS' suppliers and its reseller. It is the maximum for which ASUS, its suppliers, and your reseller are collectively responsible.

UNDER NO CIRCUMSTANCES IS ASUS LIABLE FOR ANY OF THE FOLLOWING: (1) THIRD-PARTY CLAIMS AGAINST YOU FOR DAMAGES; (2) LOSS OF, OR DAMAGE TO, YOUR RECORDS OR DATA; OR (3) SPECIAL, INCIDENTAL, OR INDIRECT DAMAGES OR FOR ANY ECONOMIC CONSEQUENTIAL DAMAGES (INCLUDING LOST PROFITS OR SAVINGS), EVEN IF ASUS, ITS SUPPLIERS OR YOUR RESELLER IS INFORMED OF THEIR POSSIBILITY.

#### **REACH**

Complying with the REACH (Registration, Evaluation, Authorisation, and Restriction of Chemicals) regulatory framework, we<br>published the chemical substances in our products at ASUS REACH website at <u>http://csr.asus.com/engl</u>

#### **RF Exposure Warning**

#### **ASUS Recycling/Takeback Services**

## **Safety Guidelines**

Keep the device away from liquid, humidity, or moisture. Operate the devie only within the specific temperature range of 0°C (32°F)<br>to 45°C (113°F). When the device exceeds the maximum temperature, unplug or switch off the

## **Federal Communications Commission Statement**

This device complies with Part 15 of the FCC Rules. Operation is subject to the following two conditions:

• This device may not cause harmful interference.

• This device must accept any interference received including interference that may cause undesired operation.

- Reorient or relocate the receiving antenna.
- Increase the separation between the equipment and receiver.
- Connect the equipment to an outlet on a circuit different from that to which the receiver is connected. • Consult the dealer or an experienced radio/TV technician for help.
- 

**CAUTION!** Any changes or modifications not expressly approved by the grantee of this device could void the user's authority to operate the equipment.

![](_page_1_Picture_2251.jpeg)